# *Power Up*

Press the ON/Off key to turn on the Display Handset(DH) *Main Display*

4

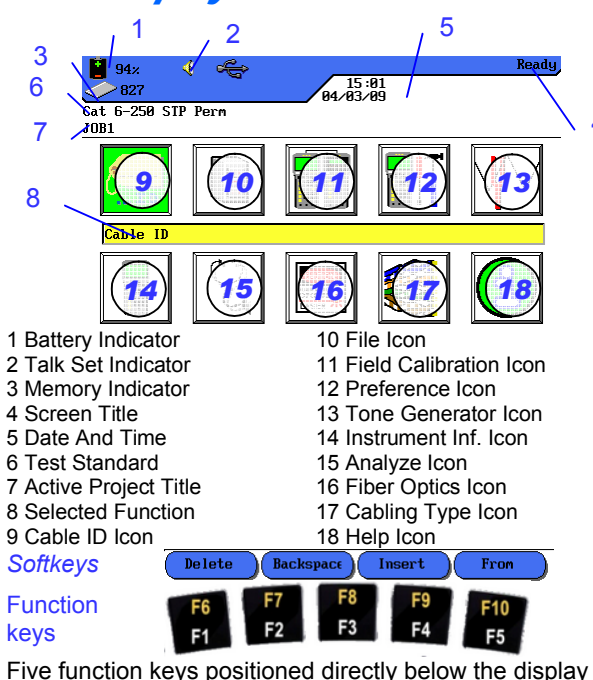

allow the user to select a soft key action on the color display.

## *Overview of Link Testing*

## *Requirements*

The following section describes a typical setup for permanent link testing for twisted copper cables only. For specific requirements for channel, fiber, coax and other special cable testing, please refer to the user manual. A permanent link consists of up to 90 meters of horizontal network cabling. The permanent link (shown below, from A to B) is used to certify the horizontal network cable installation before network connection and user hookup take place. The Permanent Link Test excludes adapters, patchcords and jumpers.

**Permanent Link Testing Configuration**

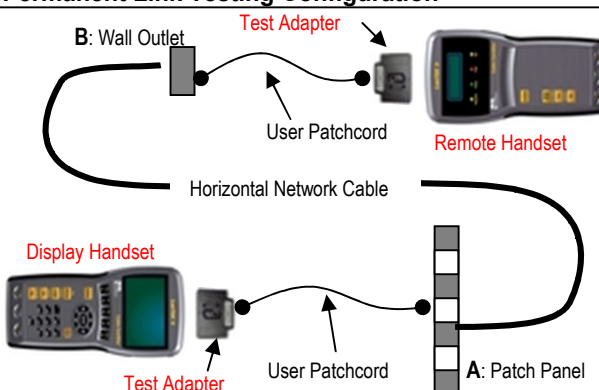

# *LANTEK II Setup Procedure*

The following procedure will show you step-by-step how to setup test Preferences, specify Cabling Type to test, setup Cable ID, Project Naming and Selection. After completing the LANTEK II Field Calibration procedure, you are all set to start testing using single button AUTOTEST on the Display or Remote Handsets.

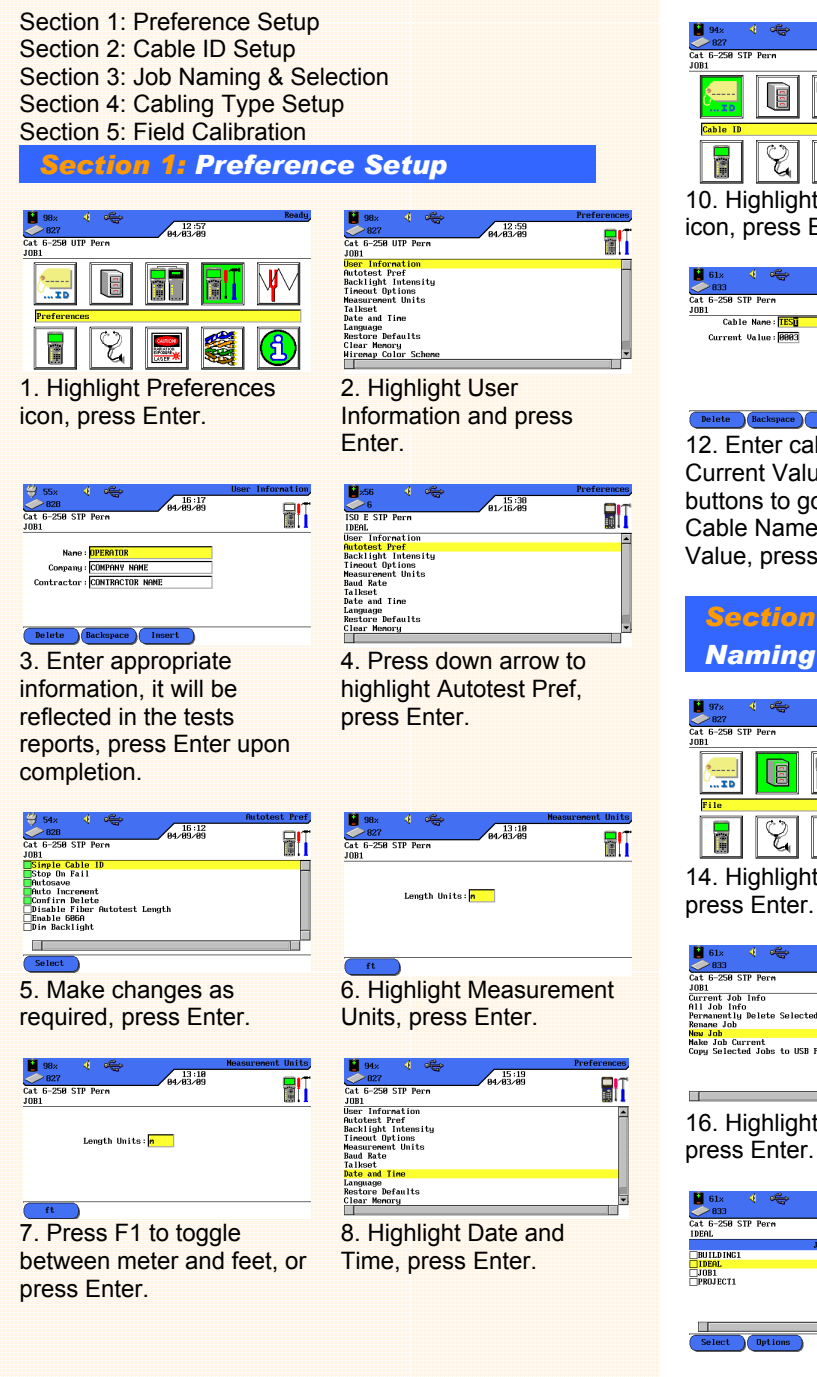

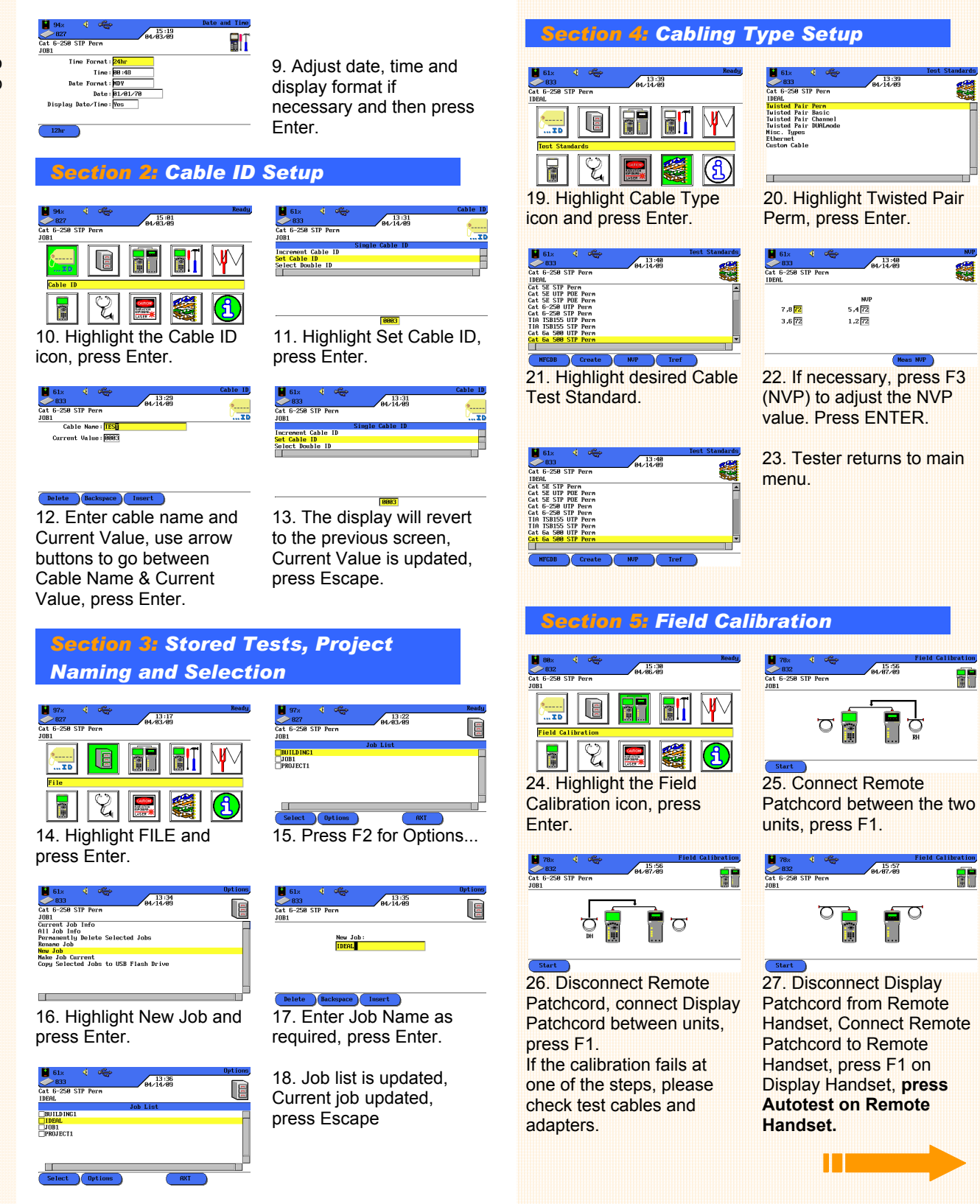

纂

 $\begin{array}{c}\n\text{NUP} \\
5,4\overline{172}\n\end{array}$ 

 $1,2\sqrt{72}$ 

≐ு

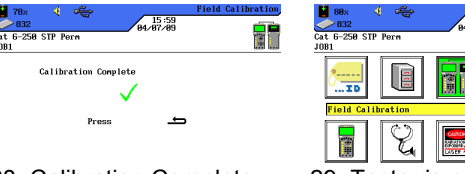

28. Calibration Complete, 29. Tester is now setup for testing.

### *Pass/Fail Reporting*

You are now ready to perform an AUTOTEST on the cable you have setup.

### **Overvall Test Results**

press Escape.

- $\checkmark$  Link passed the test
- Link failed the test

Note: A  $\checkmark^*$  or  $\star\checkmark$  means that one or more individual tests are closer to the limit line than the accuracy of the tester. In that case, the tester can not clearly determine, if the parameter passes or fails.

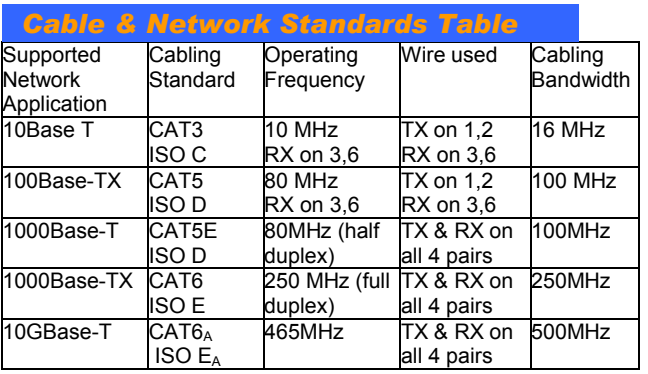

### *SAFETY WARNINGS*

#### **PLEASE ALSO READ THE MANUAL FOR A FULL LIST OF SAFETY WARNINGS. USE THE EQUIPMENT ONLY AS SPECIFIED IN THE MANUAL!**

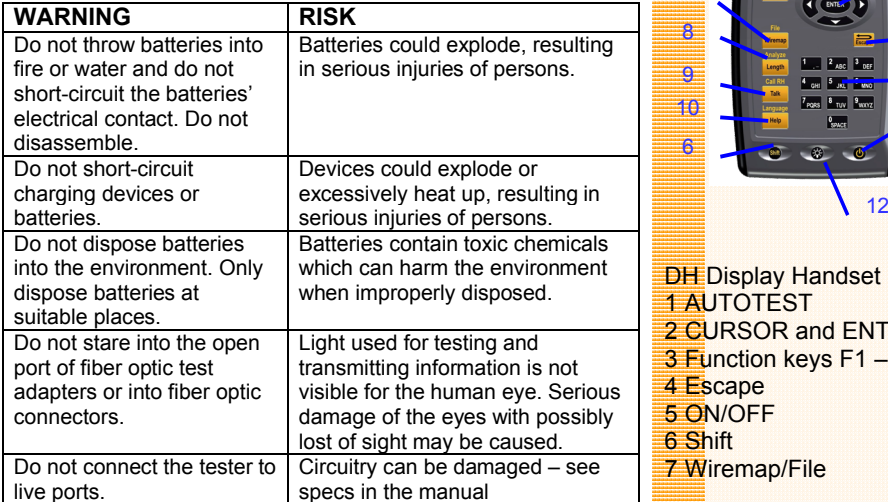

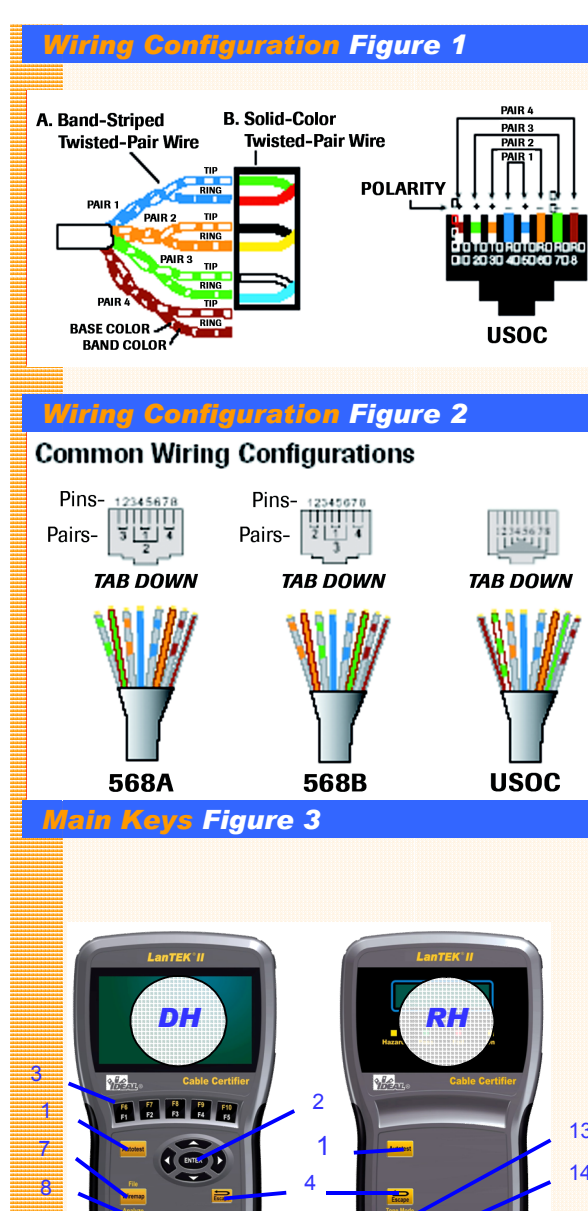

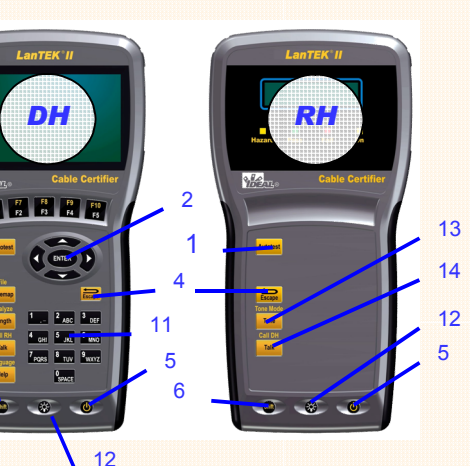

**2 SOR and ENTER**  $\frac{1}{2}$  ction keys F1 - F5 RH Remote Handset 8 Length / Analyse 9 Talk / Call RH 10 Help / Language 11 Alphanumeric Keypad 12 Brightness 13 Tone / Tone Mode 14 Talk / Call DH

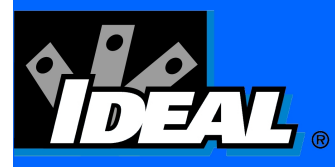

# *LanTEK ® II LAN Cable Tester Quick Quick Reference Guide*

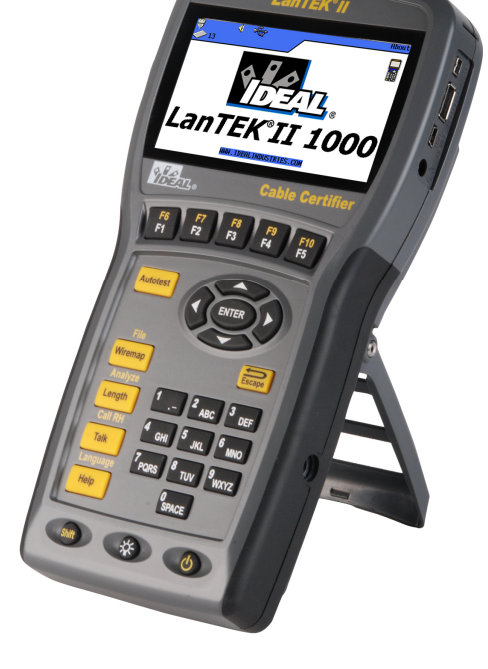

# *LanTEK TEK® II LAN Cable Certifier*

## *QUICK REFER QUICK REFERENCE GUIDE*

#### *For more calibration procedures, visit www.idealindustries.com*

**IDEAL INDUSTRIES, INC.** Becker Place, Sycamore, IL 60178, USA Tel: 815-895-5181 • 800-435-0705 in USA

For complete sales office contact information, visit us at: For sales office us at:www.idealindustries.com International offices: Australia • Brazil • Canada • China Germany • India • Mexico • UK • France www.idealindustries.de www.idealindustries.co.uk www.idealindustries.fr

Form No. P-2878 © 2009 IDEAL INDUSTRIES INC Printed in USA 2878 04/09

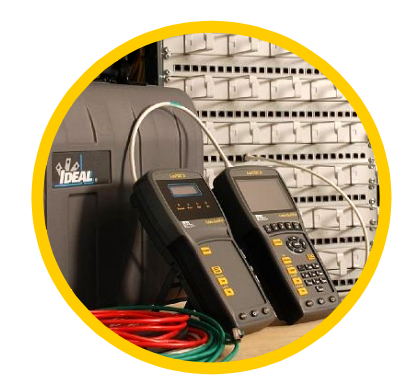